## BD Rowa™ EasyLoad

Daily use

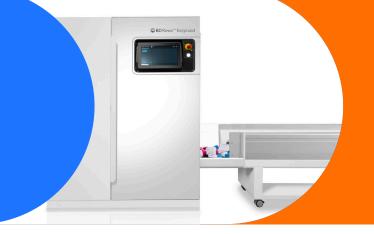

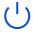

To start your BD Rowa™ EasyLoad, press the button next to the screen. All required programs will be started automatically.

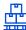

Place all packs to be stored on the buffer belt. To avoid dirt and foreign objects, do not tip out the box, but place the packs on the belt by hand.

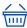

Choose between **Stock input** or **Stock return**. Do not mix multiple stock inputs or inputs and returns to avoid inventory discrepancies.

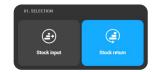

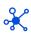

To process stock inputs, a delivery note number must be entered. After entering the number, the process is confirmed with **Done**. This simplifies further processing in your pharmacy IT system.

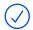

Make sure that all packs you want to input belong to one order and then click the **Start input** button.

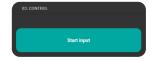

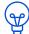

As soon as the signal lamp lights up white, your BD Rowa $^{\rm m}$  EasyLoad has finished the inputting process.

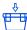

After each input, it is necessary to check the disposal box. Packs that could not be stored must be processed manually.

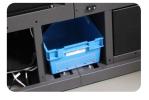

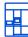

Packs that are output at the stock maintenance output of your robot also have to be processed manually.

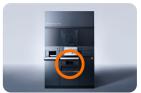

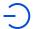

If you want to switch off the BD Rowa™ EasyLoad, click the **power icon** and select **EasyLoad shut down**. The machine switches off after 30 seconds.

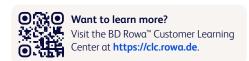

If you have any questions, please contact BD  $\mathsf{Rowa}^{\scriptscriptstyle\mathsf{TM}}$  Service.

This document does not replace the operating instructions. The contents of the operating instructions must be read carefully and followed!

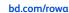

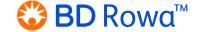